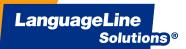

| Organization Name: |  |
|--------------------|--|
|--------------------|--|

# Activating the LanguageLine App on Your Device

Easily access audio and video interpreting empowering you to provide outstanding service when communicating with the Limited English Proficient and Deaf or Hard-of-Hearing. The LanguageLine app is available for iPads, Smartphones, tablets, and laptops to quickly connect to professional interpreters anytime, anywhere 24/7/365. Follow these instructions to complete a one-time activation of your device.

## Laptop/PC with Google Chrome Browser

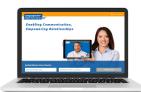

- 1. Using **Chrome**, enter this url: https://lnSight.LanguageLine.com
- 2. Insert your **Authentication** Code
- 3. Type a **Device Name**
- 4. Click on "Activate Device"
- 5. Click on "ALLOW" for access to your camera and microphone.

#### iPhone or iPad

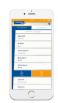

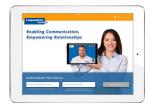

- 1. On your **iPhone** or **iPad** tap the App Store icon and search for "LanguageLine InSight". Tap "Get" and "Install".
- 2. After download is complete, tap the "Interpreters" icon and follow the screen prompts to complete the one-time authentication of your device.
- 3. After you tap "Activate Device", tap "OK" two times to allow the application to access your microphone and camera.

#### **Android Device**

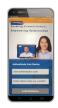

- 1. On your **Android** device tap the Google Play store icon and search for "LanguageLine". Tap the "Interpreters" icon. Then tap "Install".
- 2. After download is complete, tap "Open".
- 3. Tap "OK", then tap "Allow" twice to allow the application to access your microphone and camera.
- 4. Follow the screen prompts to complete the one-time authentication of your device.

#### YOUR AUTHENTICATION CODE AND DEVICE NAME

| Authentication Code (not case sensitive): | Device Name (15 digit maximum): |  |  |
|-------------------------------------------|---------------------------------|--|--|
|                                           |                                 |  |  |

#### TIPS FOR A SUCCESSFUL INTERPRETATION SESSION

- Introduce yourself and brief the interpreter.
- 2. Speak slowly in short sentences.
- 3. Allow the interpreter time to interpret.
- 4. Check for understanding.

### **QUESTIONS OR NEED ASSISTANCE?**

Contact your LanguageLine Account Executive or CustomerCare@LanguageLine.com / 1-800-752-6096 For 24/7 Technical Support call 1-844-373-1951